#### **УТВЕРЖДАЮ**

Руководитель отдела программных

разработок

 $\frac{1}{2}$ 

«\_\_\_» \_\_\_\_\_\_\_\_\_\_\_\_\_\_\_\_\_\_ 2013 г.

### **Техническое задание на разработку отчета по ответам в**

системе «

Листов 13

### **СОГЛАСОВАНО**

Руководитель отдела информационной поддержки

*Ю. Смыкова /\_\_\_\_\_\_\_\_\_\_\_\_\_/ «\_\_\_»\_\_\_\_\_\_\_\_ 2013 г.*

Исполняющий обязанности руководителя технической поддержки

*А. Казанцев /\_\_\_\_\_\_\_\_\_\_\_\_\_/ «\_\_\_»\_\_\_\_\_\_\_\_ 2013 г.*

Директор по работе с клиентами

*А. Туберозов /\_\_\_\_\_\_\_\_\_\_\_\_\_/ «\_\_\_»\_\_\_\_\_\_\_\_ 2013 г.*

г. Санкт-Петербург 2013 г.

## **ИСПОЛЬЗУЕМЫЕ ТЕРМИНЫ И СОКРАЩЕНИЯ**

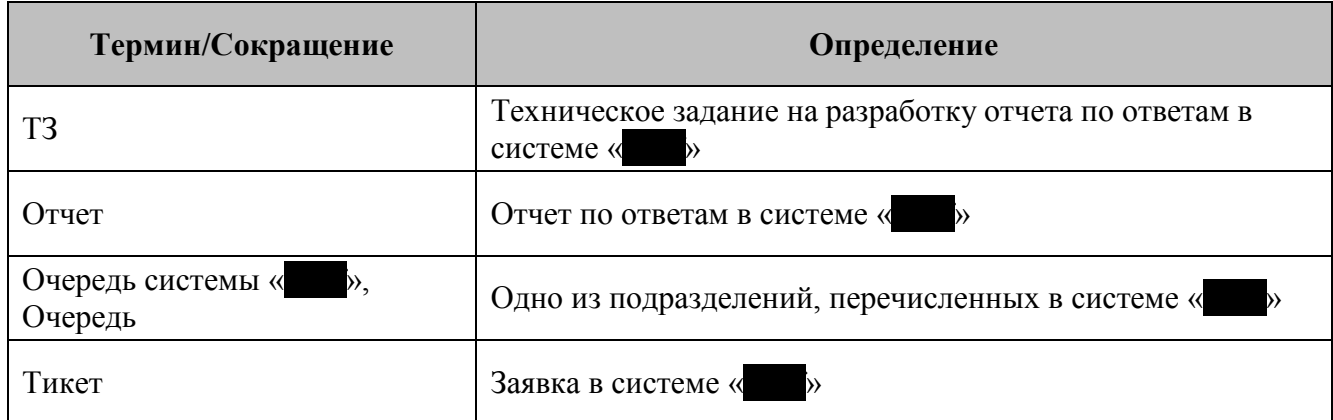

# **СОДЕРЖАНИЕ**

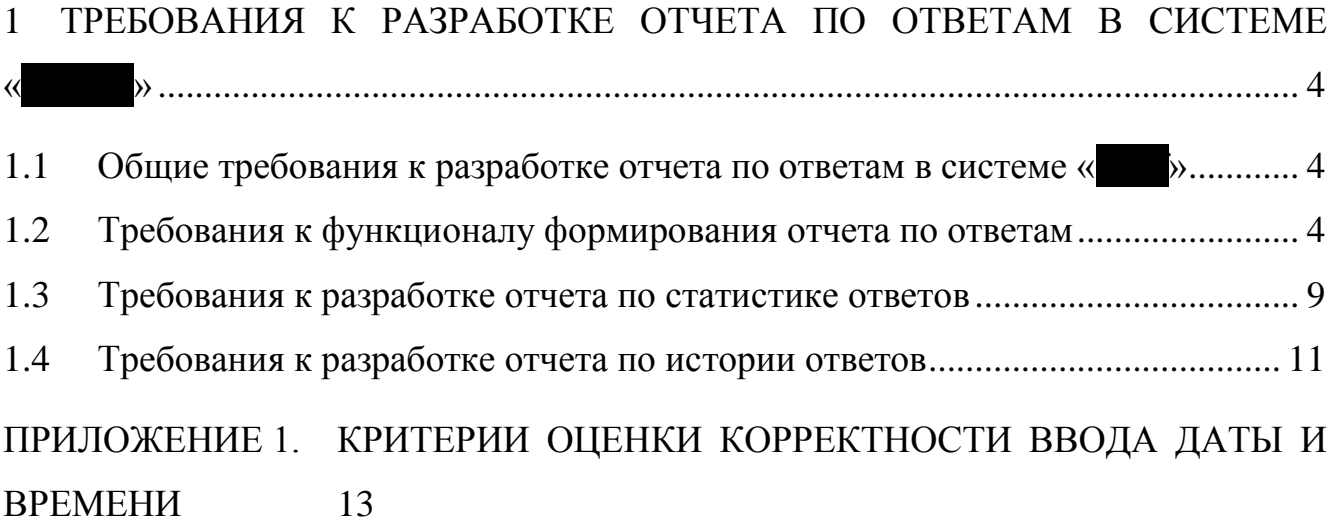

# <span id="page-3-0"></span>**1 ТРЕБОВАНИЯ К РАЗРАБОТКЕ ОТЧЕТА ПО**  ОТВЕТАМ В СИСТЕМЕ «

## <span id="page-3-1"></span>*1.1 Общие требования к разработке отчета по*  **ответам в системе «Staff**»

1. В системе «S» в разделе «Clients» (Панель, расположенная слева) необходимо реализовать возможность перехода на электронную форму формирования отчета по ответам в системе «Suanee: Отчет) в разделе «Отчеты по тикетам». Требования к функционалу формирования Отчета представлены в разделе [1.2](#page-3-2) данного ТЗ.

2. Отчет должен включать два вида отчетности:

 «Статистика ответов», где выводится количество ответов сотрудников за определенный промежуток времени в указанной очереди;

 «История ответов», где выводятся тикеты, на которые отвечал сотрудник в указанный период времени в определенной очереди «Staffs».

Требования к разработке каждого вида отчета представлены в данном ТЗ в разделах [1.3](#page-8-0) и [1.4](#page-10-0) соответственно.

## <span id="page-3-2"></span>*1.2 Требования к функционалу формирования отчета по ответам*

1. Формирование Отчета должна осуществляться в разделе «Отчет по тикетам» на вкладке «Отчет по ответам».

2. Вкладка «Отчет по ответам» должна содержать:

1) поле для выбора очередей системы « $\gg$ ;

2) поле ввода даты начала отчетного периода;

3) поле ввода даты окончания отчетного периода;

- 4) элементы «сегодня», «на этой неделе» и «в этом месяце»;
- 5) поле выбора интервала;
- 6) поле ввода времени начала отчетного периода;
- 7) поле ввода времени окончания отчетного периода;
- 8) поле для выбора сотрудников;
- 9) список выбранных сотрудников;
- 10) кнопку «Сформировать»;
- 11) кнопку «Экспорт»;
- 12) переключатели «Статистика ответов» и «История ответов»;
- 13) область для вывода результатов поискового запроса.

#### **Рисунок 1. Вкладка «Отчет по ответам»**

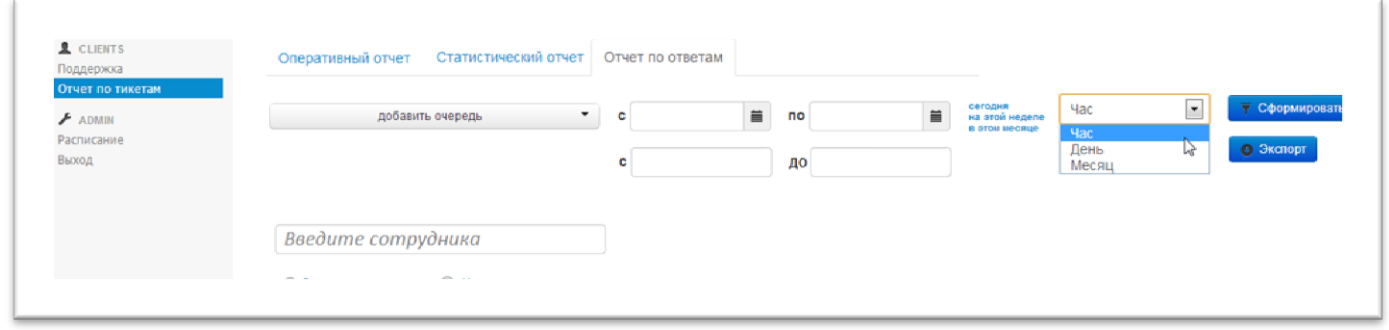

На рисунке представлен примерный вид формы. Требования к внешнему виду формы и расположению элементов не предъявляются.

3. В области вывода результатов запроса должна быть возможность горизонтальной и вертикальной прокрутки при необходимости.

4. Выбор очередей системы « » должен осуществляться посредством выпадающего списка с возможностью выбора нескольких элементов. В выпадающем списке должны быть все очереди, перечисленные в системе «Staffs».

5. Поля ввода даты начала и окончания отчетного периода должны:

1) Принимать соответствующие значения при клике по элементам «сегодня», «на этой неделе» или «в этом месяце».

2) Допускать ввод только цифр.

3) Иметь следующую маску: «дд.мм.гггг».

4) Проверяться на корректность. Если дата введена неправильно, то в поле выводится ближайшая корректная дата. Критерии оценки правильности ввода представлены в приложении [\(Приложение 1\)](#page-12-0).

<span id="page-5-0"></span>5) Иметь возможность выбора даты в выпадающем календаре [\(Рисунок 2\)](#page-5-0).

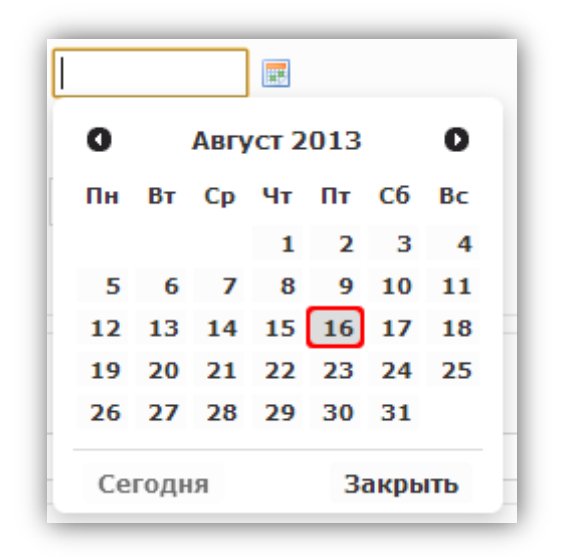

**Рисунок 2. Выпадающий календарь**

6. Выбор интервала должен осуществляться посредством выпадающего списка со следующими значениями:

- Час;
- День;
- Месяц.

По умолчанию поле должно иметь значение «Час». Значение интервала не учитывается при формировании отчета «История ответов».

7. Поля ввода времени начала и окончания отчетного периода должны:

1)Допускать ввод только цифр.

2) Иметь следующую маску: «чч:мм».

3) Проверяться на корректность. Если время введено неправильно, то должно выводится ближайшее корректное время. Критерии оценки корректности ввода представлены в приложении [\(Приложение 1\)](#page-12-0).

4) По умолчанию поля должны иметь значение «00:00».

5) Период времени не должен зависеть от указанной даты (например, введены даты «с 1 по 3 октября» и период времени «с 08:00 до 14:00», то в результат попадут ответы, созданные с 8:00 до 14:00 каждый день с 1-го по 3-е октября).

8. Поле ввода сотрудника должно:

1) Допускать ввод только букв русского алфавита.

2) Поддерживать автозаполнение по имени и фамилии из сотрудников, перечисленных в системе «Staffs».

9. Выбранный сотрудник должен отображаться в соответствующем списке выбранных сотрудников.

10. Список выбранных сотрудников должен поддерживать функцию удаления сотрудника при наведении на него [\(Рисунок 3\)](#page-9-0).

11. При выставленном переключателе «Статистика ответов» должна формироваться статистика ответов выбранных сотрудников в указанной очереди за указанный период времени (раздел [1.3](#page-8-0) данного ТЗ).

12. При выставленном переключателе «Статистика ответов», если значение поля очереди « » не выбрано, но указаны сотрудники, то выводится статистика по всем очередям для выбранных сотрудников.

13. При выставленном переключателе «Статистика ответов», если не выбран ни один сотрудник, но указана очередь «Spatistical », то должна выводиться статистика для всех сотрудников, относящихся к выбранной очереди «Staffs».

14. При выставленном переключателе «История ответов» должна формироваться история ответов для выбранного сотрудника за указанный период (раздел [1.4](#page-10-0) данного ТЗ).

15. При выставленном переключателе «История ответов», если значение поля очереди « » не выбрано, но выбран сотрудник, то выводятся тикеты по всем очередям для выбранного сотрудника.

16. При нажатии на кнопку «Сформировать», перед формированием отчета, должны производиться следующие проверки:

1) В случае если не выбраны ни одна очередь и ни один сотрудник, должно выводиться системное сообщение: «Необходимо выбрать очередь или сотрудника».

2) В случае если не заполнено хотя бы одно из полей ввода дат начала и окончания отчетного периода, должно выводиться системное сообщение «Необходимо выбрать даты начала и окончания отчетного периода».

3) В случае если выставлен переключатель «История ответов» и выбрано больше одного сотрудника, то должно выводиться системное сообщение «Необходимо выбрать только одного сотрудника». Если сотрудник не выбран, должно выводиться системное сообщение: «Необходимо выбрать сотрудника».

17. При повторном нажатии на кнопку «Сформировать», результат запроса должен обновляться посредством AJAX-запроса с учетом выбранных параметров.

8

### <span id="page-8-0"></span>*1.3 Требования к разработке отчета по статистике ответов*

1. Статистический отчет должен формироваться при выставленном переключателе «Статистика ответов» (раздел [1.2](#page-3-2) данного ТЗ).

2. Должна быть реализована возможность экспорта сформированного отчета в формат, поддерживаемый табличным процессором MS Excel.

3. Статистический отчет должен состоять из следующих колонок:

- 1) Дата;
- 2) Период;
- 3) Фамилия и имя выбранного сотрудника.

4. Верхние строки отчета («Шапка») должны быть зафиксированы и не должны перемещаться при вертикальной прокрутке.

5. Столбцы «Дата» и «Период» должны быть зафиксированы и не должны перемещаться при горизонтальной прокрутке.

6. В поле «Дата» должны проставляться все даты в соответствии с отчетным периодом, выбранным на форме формирования Отчета.

7. В поле для соответствующего сотрудника должна отображаться сумма его ответов за соответствующий промежуток времени.

8. В строке «Итоговая сумма» должна выводится сумма ответов для каждого сотрудника за промежуток времени, указанный в запросе.

<span id="page-8-1"></span>9. При клике по количеству ответов, под таблицей должна выводиться история тикетов, на которые ответил выбранный сотрудник в соответствующий период времени (см. п[.1.4\)](#page-10-0).

10. Пример статистического отчета представлен ниже:

9

#### **Рисунок 3. Пример статистического отчета**

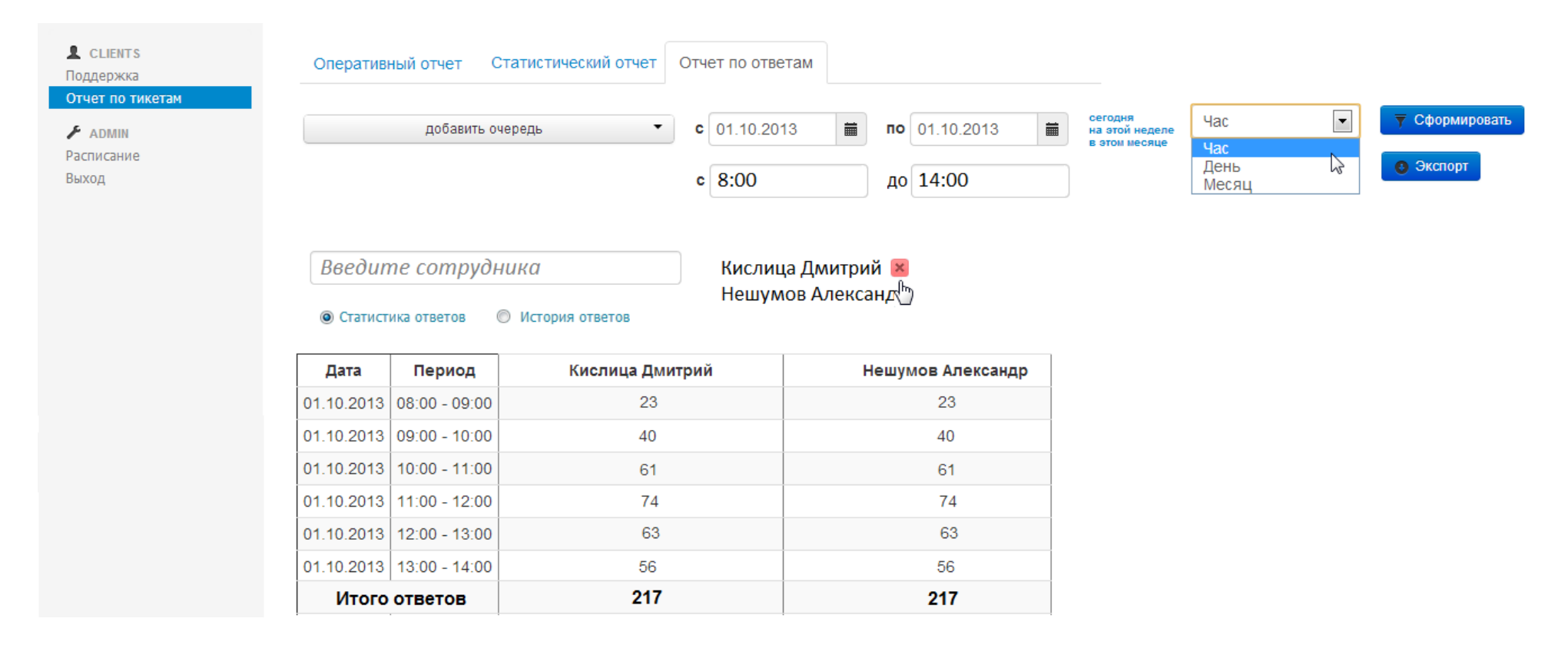

<span id="page-9-0"></span>На рисунке выше представлен примерный вид отчета. Дополнительные требования к внешнему виду отчета не предъявляются.

## <span id="page-10-0"></span>*1.4 Требования к разработке отчета по истории ответов*

1. Отчет по истории ответов должен формироваться при выставленном переключателе «История ответов» (раздел [1.2](#page-3-2) данного ТЗ) или клике по количеству ответов в отчете «Статистика ответов» (п[.9](#page-8-1) раздел [1.3](#page-8-0) данного ТЗ).

2. Должна быть реализована возможность экспорта сформированного отчета в формат, поддерживаемый табличным процессором MS Excel.

3. Перед каждым тикетом должна выводится следующая информация:

- 1) Номер тикета. Содержит ссылку на тикет;
- 2) Логин клиента;
- 3) Сервер клиента;
- 4) Тариф клиента;
- 5) Текущий баланс.

4. Выводимые тикеты должны сортироваться по дате и времени последнего ответа в тикете.

5. В отчете не должно быть повторяющихся тикетов.

6. Выводимые тикеты должны подгружаться по мере просмотра без обновления страницы.

7. Пример отчета по истории ответов представлен ниже:

#### **Рисунок 4. Пример отчета по истории ответов**

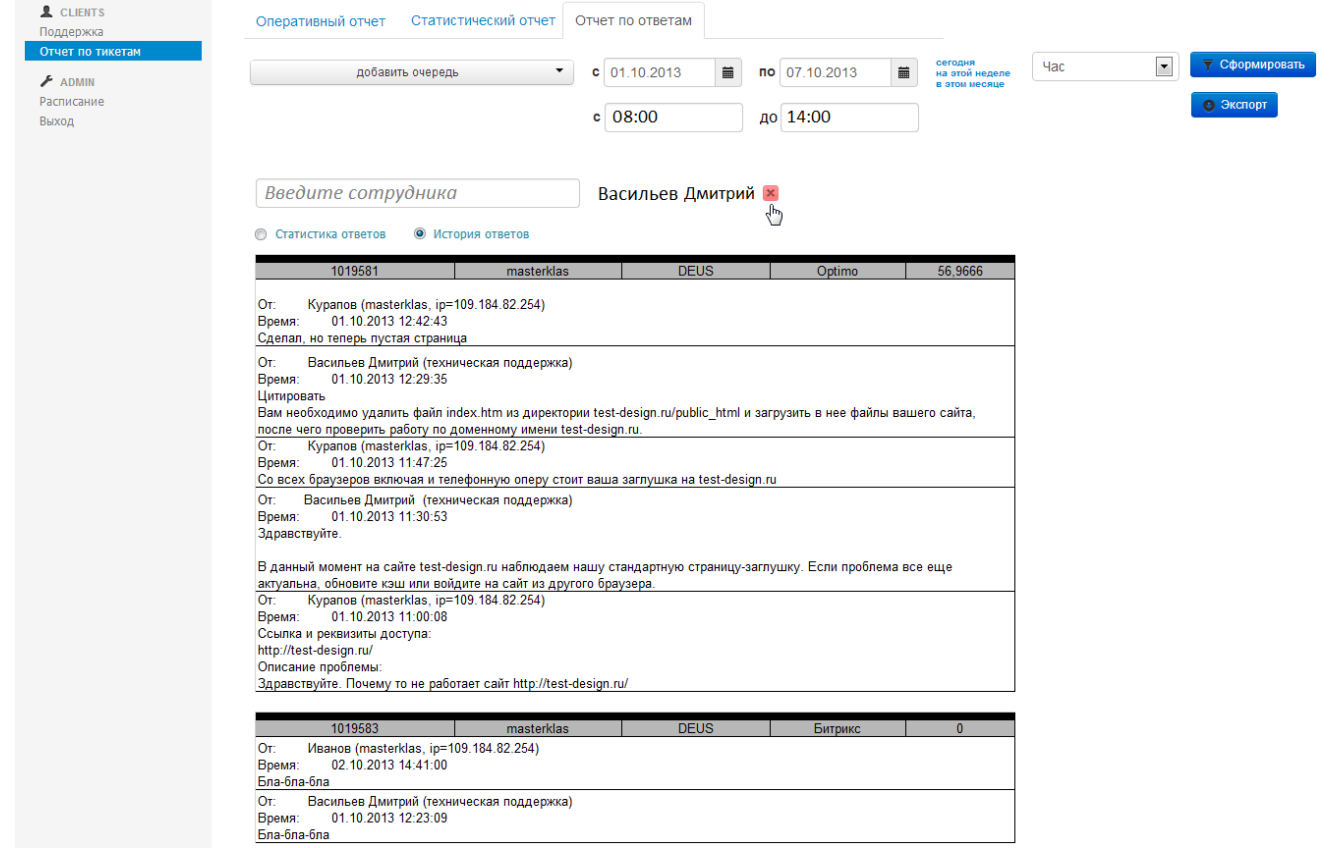

На рисунке выше представлен примерный вид отчета. Дополнительные требования к внешнему виду отчета не предъявляются.

# <span id="page-12-0"></span>**ПРИЛОЖЕНИЕ 1. КРИТЕРИИ ОЦЕНКИ КОРРЕКТНОСТИ ВВОДА ДАТЫ И ВРЕМЕНИ**

Дата считается введенной правильно, если выполняются все перечисленные условия:

1. Часть «гггг» должна содержать значение от 1900 до 2099.

2. Часть «мм» должна содержать значение от 01 до 12.

3. Если часть «мм» содержит значения 01, 03, 05, 07, 08, 10 или 12 то часть «дд» должна содержать значение от 01 до 31.

4. Если часть «мм» содержит значения 04, 06, 09 или 11 то часть «дд» должна содержать значение от 01 до 30.

5. Если часть «мм» содержит значение 2, а значение «гггг» либо кратно 4, но при этом не кратно 100, либо кратно 400, то часть «дд» должна содержать значение от 01 до 29. В случае если условие кратности не выполняется, но «мм» содержит значение 2, то часть «дд» должна содержать значение от 01 до 28.

Время считается введенным правильно, если выполняются все перечисленные условия:

1. Часть «чч» должна содержать значение от 00 до 23.

2. Часть «мм» должна содержать значение от 00 до 59.

13